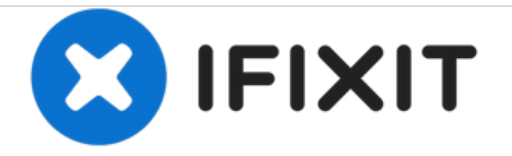

# **iMac 2011 SSD**のアップグレード

iMac 2011に新しい2.5インチSSD をアップグレードするための必須条件

作成者: Arthur Shi

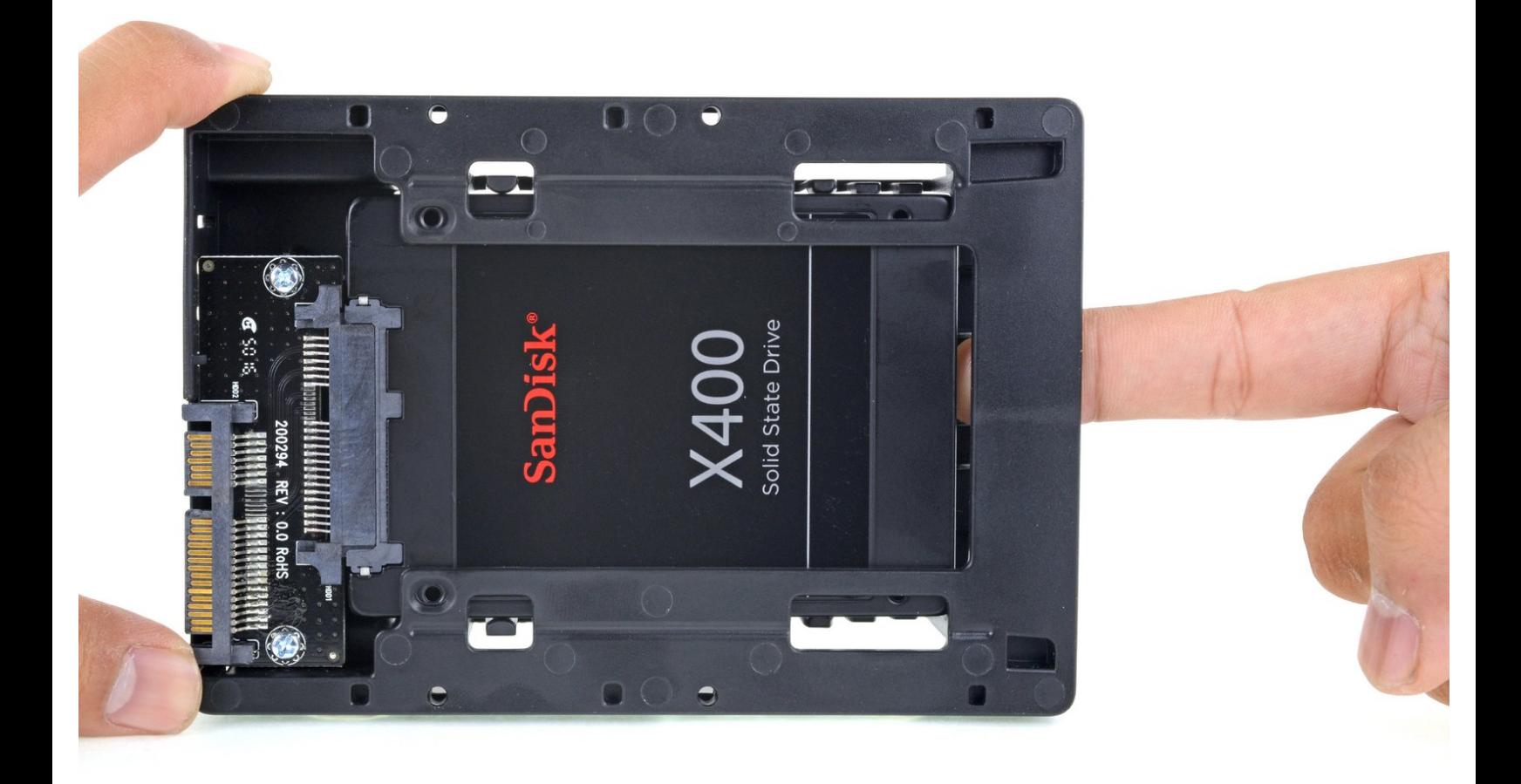

ã"ã®æ–‡æ›¸ã<sup>-</sup>2021-03-01 07:38:20 PM (MST)ã«ä1⁄2œæ^ã•ã,Œã¾ã––ãŸã€,

## はじめに

このガイドを使ってiMacのハードドライブをSSDにアップグレードします。SSDの温度センサを搭 載する手順も含まれています。Macのファンが正しいスピードで稼働します。

必須条件のみのガイドです。mid 2011 iMac用の温度センサを含むSSDのアップグレードガイドで す。

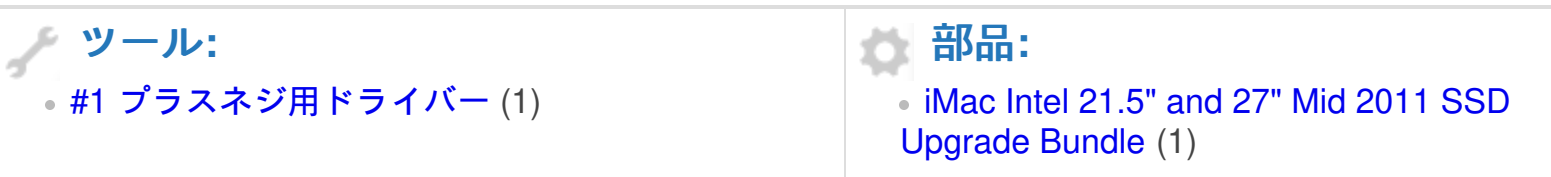

ã"ã®æ–‡æ<sub>'</sub>,ã<sup>-</sup>2021-03-01 07:38:20 PM (MST)ã«ä½œæ^ã•ã,Œã¾ã––ãŸã€,

#### 手順 **1 — SSD**

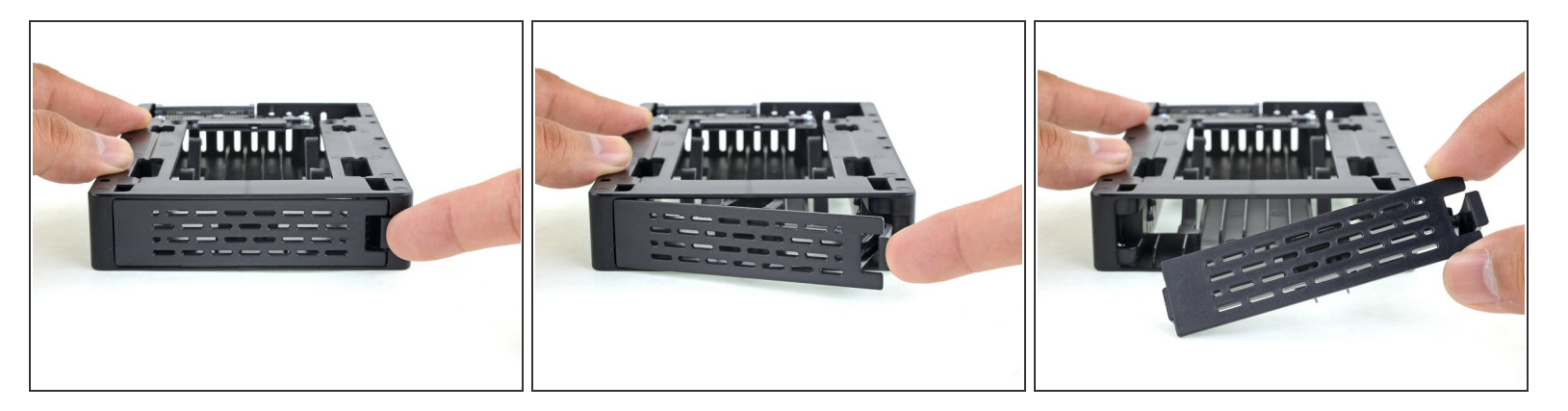

ハードドライブをSSDキットと交換する場合、次の9つの手順に従ってください。

- 指を使って、筐体のフロントプレートのラッチを押し下げます。ラッチを押さえながら、プレー トを外します。
- フロントプレートを取り外します。

#### 手順 **2**

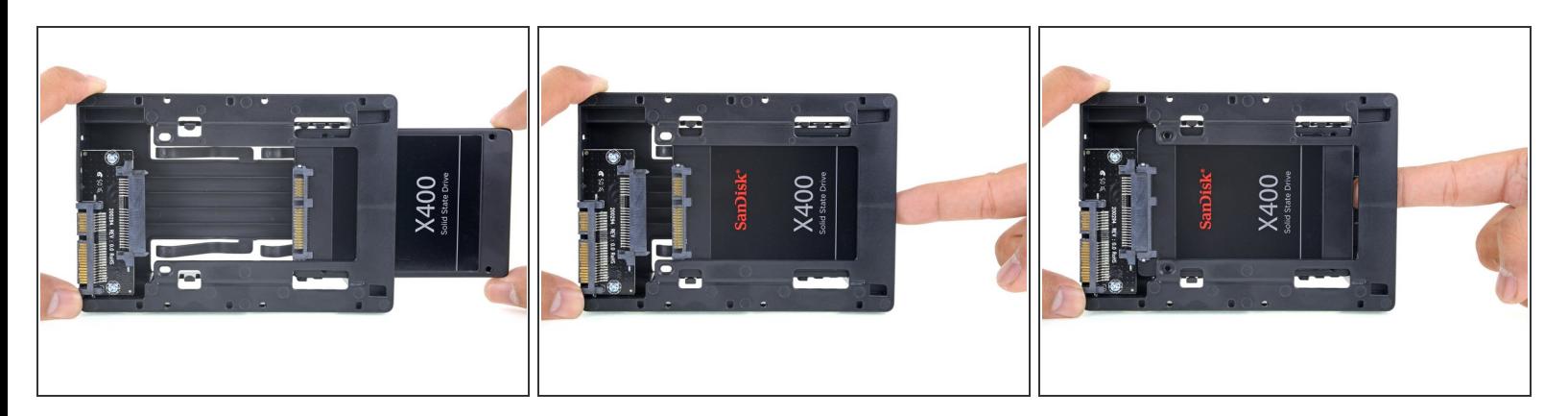

- SSDのコネクタの狭い側がエンクロージャのコネクタの狭い側と一致するように、小さなSATAコ ネクタを並べます。
- **SATAコネクタが完全に装着されるまで、ドライブをエンクロージャの前面からスライドさせて挿** 入します。
	- $\widehat{\left( i \right)}$  SSDのポートは、一方向でのみエンクロージャと接続します。 ポートが並列していない場合 は、SSDを回転して、再度行ってください。

ã"ã®æ–‡æ›¸ã¯2021-03-01 07:38:20 PM (MST)ã«ä½œæˆã•ã,Œã¾ã—ãŸã€,

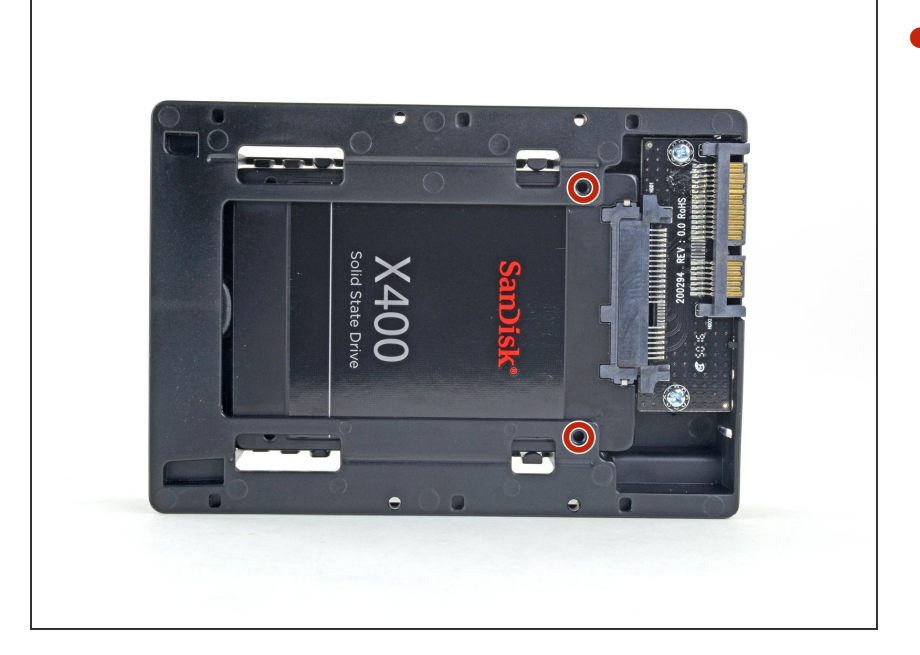

エンクロージャーのSSDを固定する ためのエンクロージャーキットを 使って、2本の#1プラスネジをオプ ションで取り付けることができま す。  $\bullet$ 

## 手順 **4**

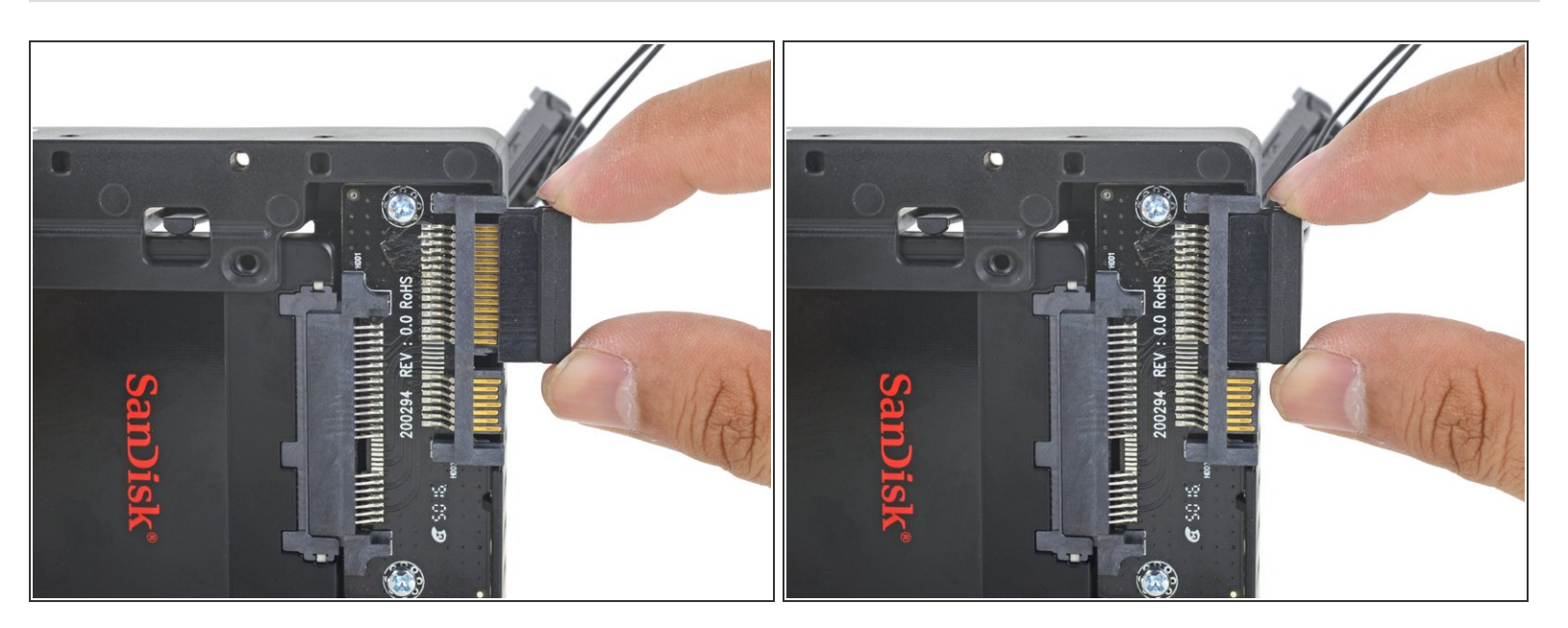

- **センサー対応SATA電源ケーブルをエンクロージャーのSATAコネクターの幅が広い側に差し込み** ます。
	- ケーブルは一方向にしか接続できないように設計されています。 ケーブルが接続できない場合 は、180度回転させて、再度やり直してください。

ã"ã®æ–‡æ<sub>'</sub>,ã<sup>-</sup>2021-03-01 07:38:20 PM (MST)ã«ä½œæ^ã•ã,Œã¾ã––ãŸã€,

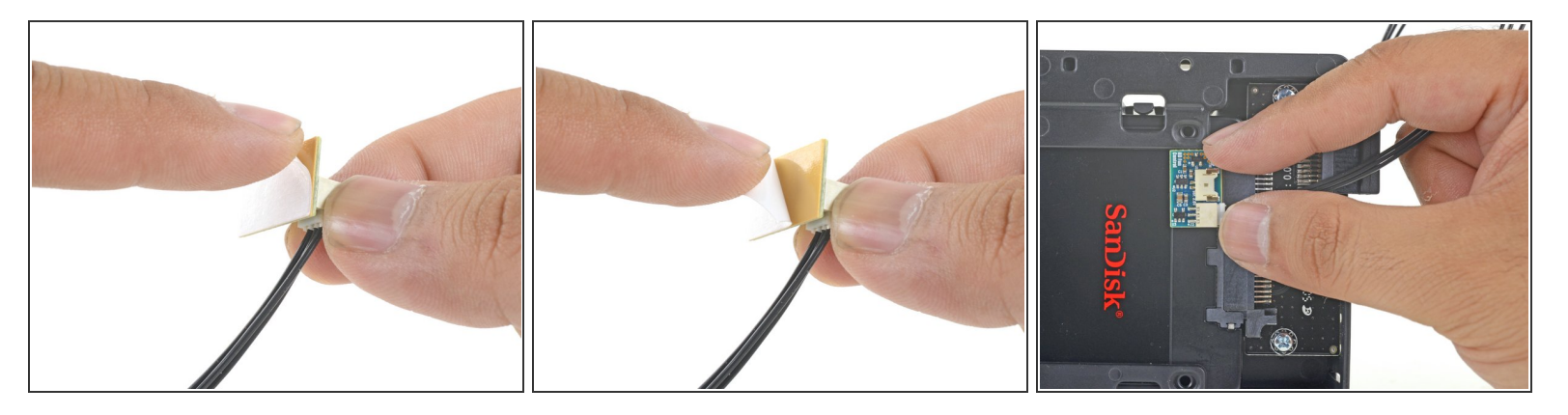

- 小型温度センサーボードの裏面の接着剤をはがします。
- **温度センサー用ボードをSSD表面の露出した金属部分で、SATAコネクタにできるだけ近い位置に** 接着します。
- エンクロージャーを取り付けるときに邪魔にならないように、余分な温度センサーのワイヤを折 り曲げます。  $\bullet$

#### 手順 **6**

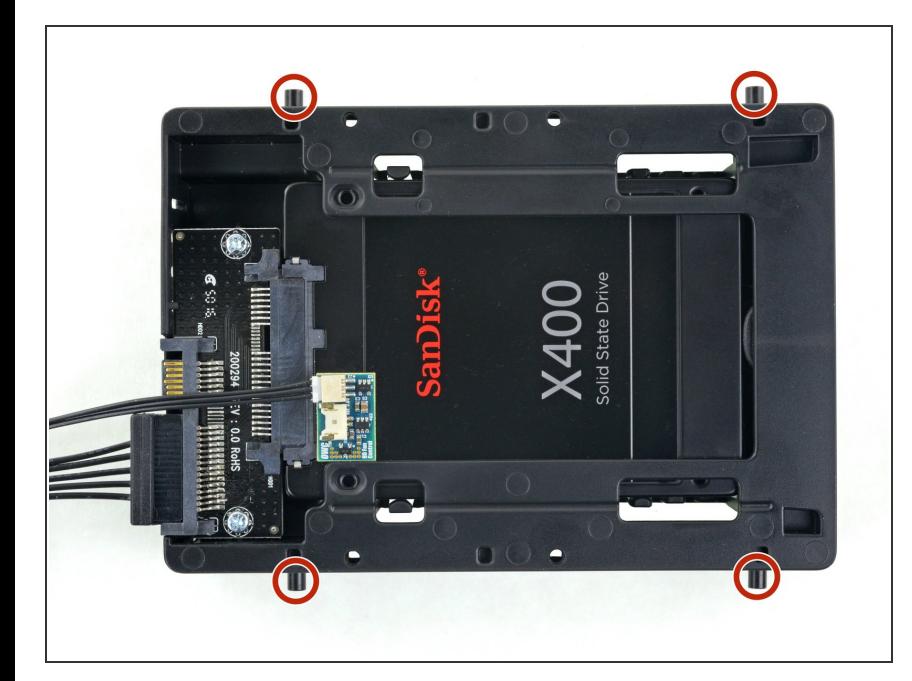

- 古いハードドライブのマウントピン をエンクロージャの側面に取り付け ます。
- エンクロージャ上の穴にはネジ山 が付いていない場合があります。 そのため、固定用ピンをねじ込む には、さらに手間がかかります。 ゆっくり時間をかけて慎重に、 真っ直ぐねじ込んでください。

ã"ã®æ–‡æ›¸ã¯2021-03-01 07:38:20 PM (MST)ã«ä1⁄2œæ^ã•ã,Œã¾ã—ãŸã€,

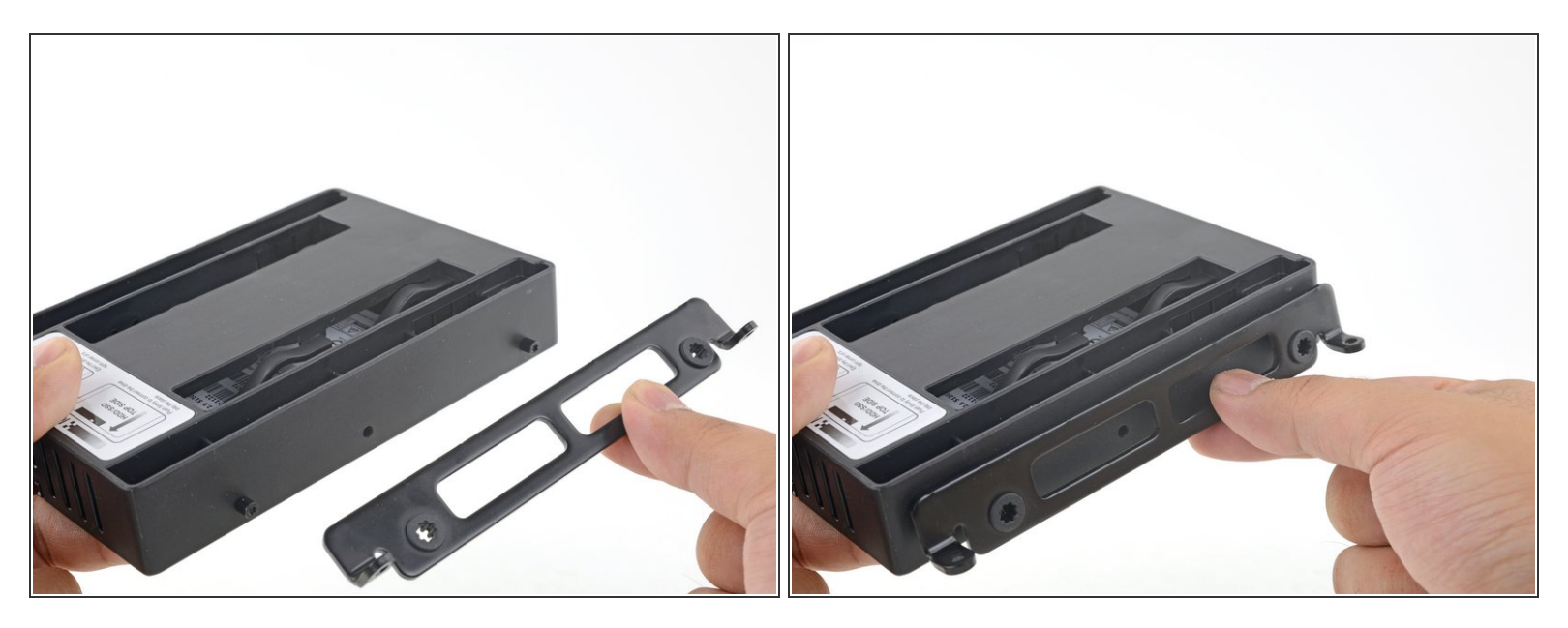

● 古いハードドライブから取り外したマウンティングブラケットを筐体に取り付けます。

#### 手順 **8**

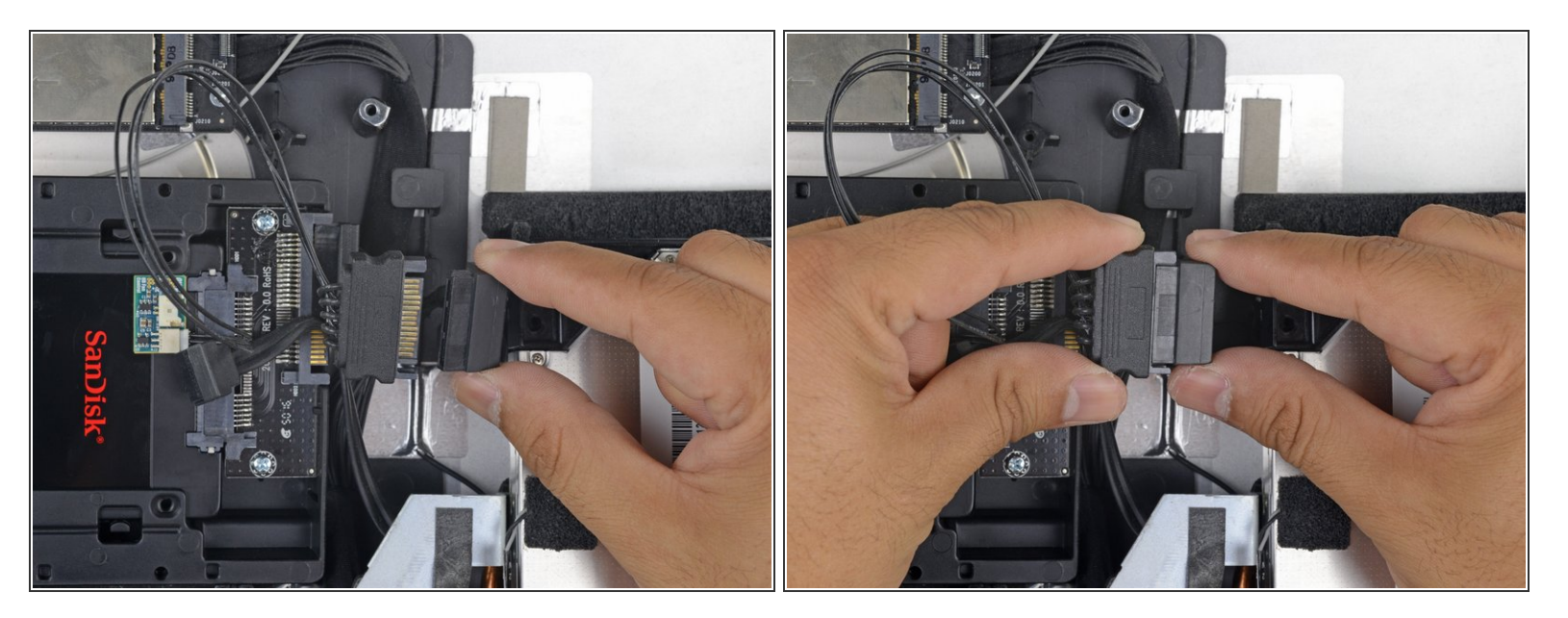

- iMacのSATA電源ケーブルを、新しい温度対応のSATA電源ケーブルに接続します。
- **SATAケーブルが、周囲のコンポーネントと干渉しない位置に配線します。**

ã"ã®æ–‡æ›¸ã<sup>-</sup>2021-03-01 07:38:20 PM (MST)ã«ä1⁄2œæ^ã•ã,Œã¾ã—ãŸã€,

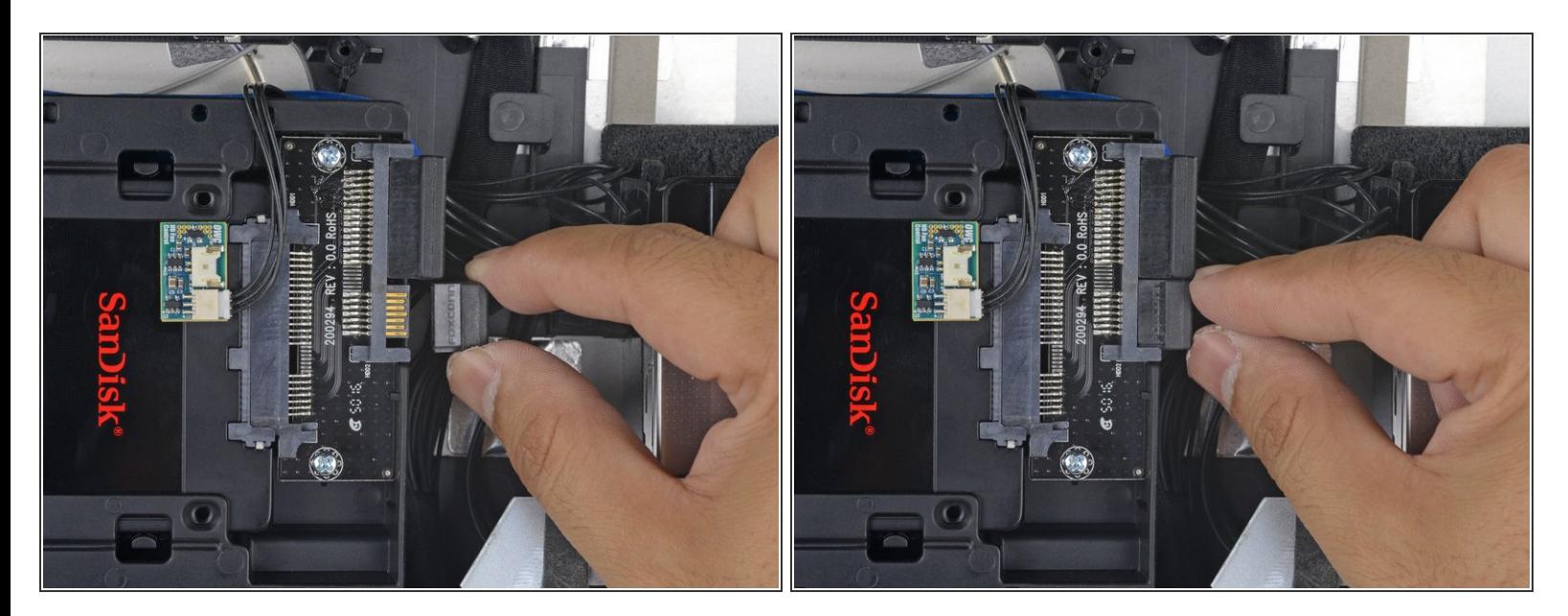

● iMacのSATAデータケーブルを筐体のSATAデータコネクタに接続します。

デバイスを再組み立てする際は、これらの手順を逆の順番に従って作業を進めてください。

ã"ã®æ–‡æ<sub>'</sub>,ã<sup>-</sup>2021-03-01 07:38:20 PM (MST)ã«ä1⁄2œæ^ã•ã,Œã¾ã—ãŸã€,